Discovery should display a visualization of the devices it sees and related connections right away. Full processing of the pcap file may take up to 10 minutes, depending on size. You can work through the visualization and search for devices while processing is ongoing.

Explore  $\circ$  -

## **INSTALLING DISCOVERY**

You will receive an email with links that will let you download the VM installer. The email will also contain your registration key, which you will need to activate your copy of Discovery.

> Any pcap file will do. Your trial version of Discovery will stop working after it processes 100 GB. IMPORTANT: Load your pcap from a USB stick, not the hard drive. Its a weird glitch we're working on.

> > Lank

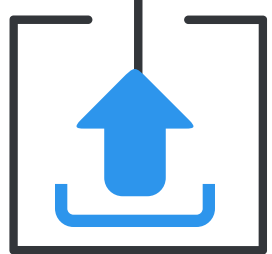

Once you've downloaded the VM installer, load it into your copy of VMWare Fusion or Player. An installation video is available at:

Load pcap

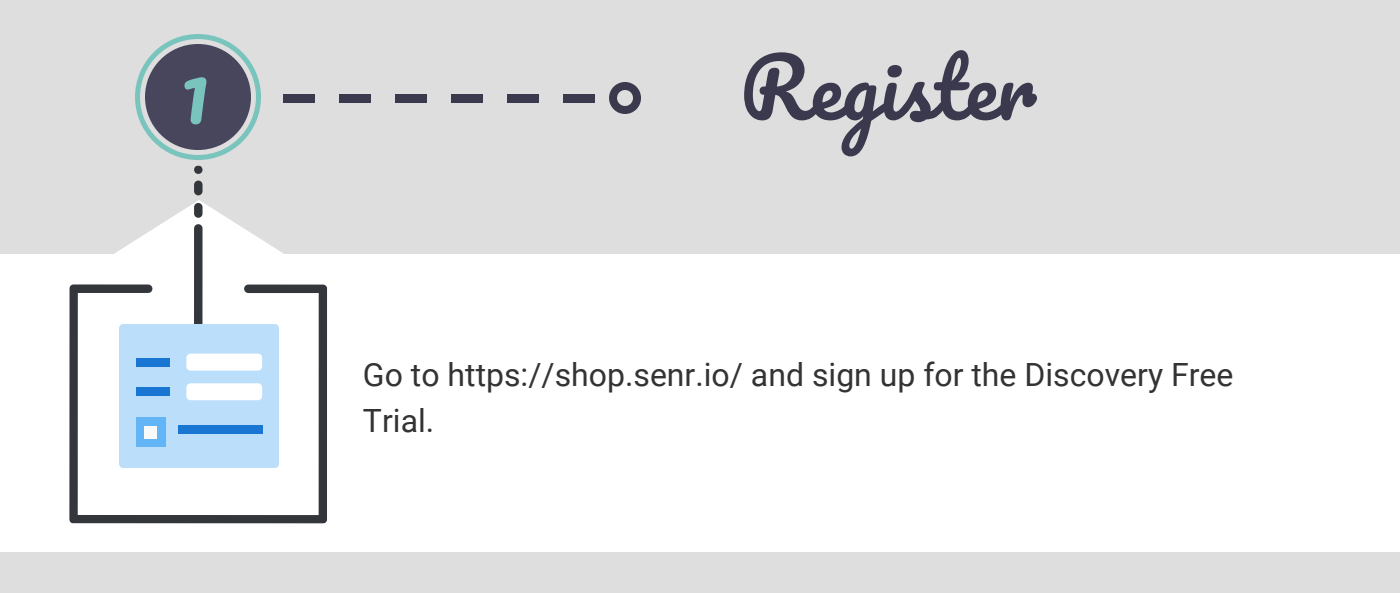

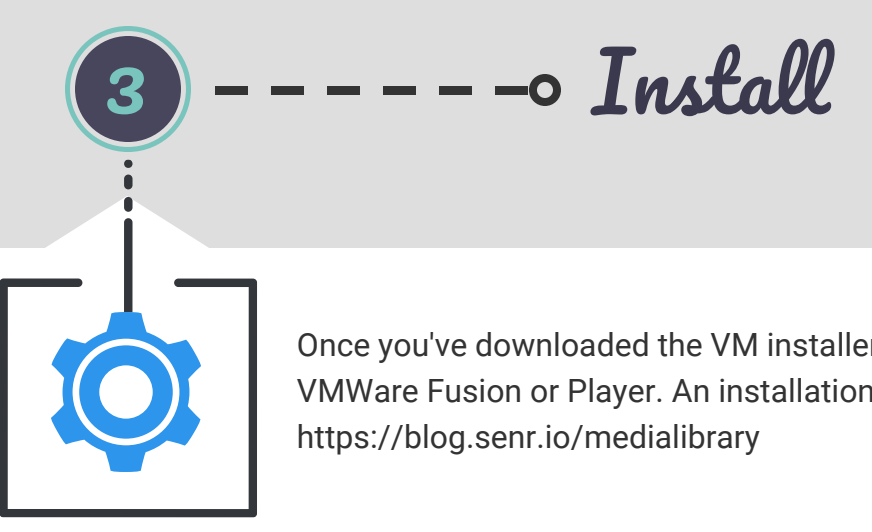

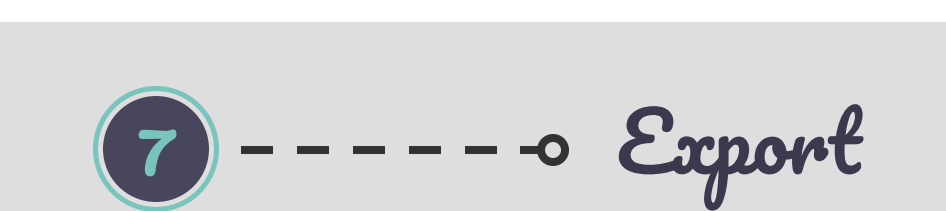

*8 Steps to Better IT/IoT Asset Awareness* http://senr.io

Download 0-

Once processing is complete, you will have a complete visual representation of all devices that were online at the time, their connections internally and externally, protocols used, time up/down, and other data. You can search for devices, manufacturers, OSes, etc.

> Discovery will let you export data on devices in .csv format. The full version of Insight exports in CEF, JSON, STIX, TAXII, SysLog, .csv and more. We also have an API, Splunk app, and are an RSA technology partner for NetWitness.

> > Talk to Us o

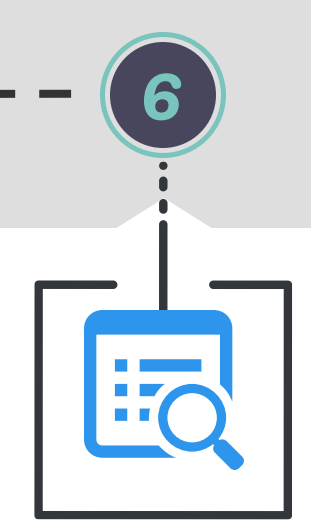

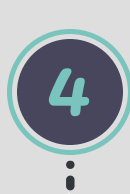

ǽ

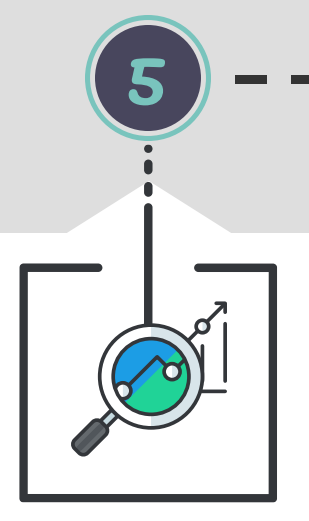

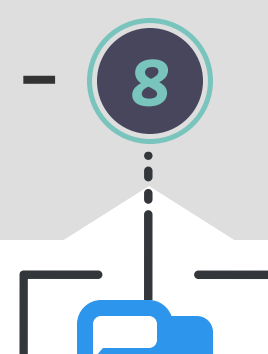

We want to address any problems you have so that you can see the value in

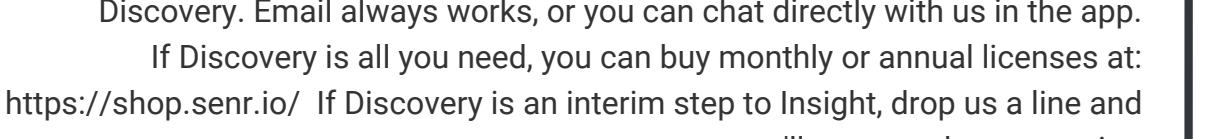

## we'll set up a demonstration.